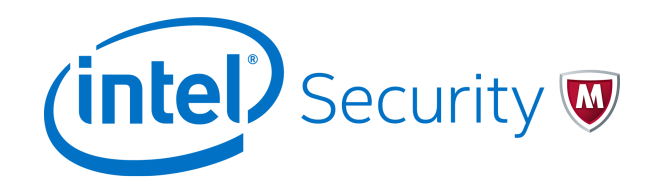

Release Notes

# **McAfee ePolicy Orchestrator 5.9.0 Software**

#### **Contents**

- *About this release*
- *[New features](#page-1-0)*
- *[Enhancements](#page-2-0)*
- *[Known issues](#page-3-0)*
- *[Installation instructions](#page-3-0)*
- *[Find product documentation](#page-3-0)*

# **About this release**

This document contains important information about the current release. We recommend that you read the whole document.

### **Upgrade paths**

At the time of this release, you can upgrade these versions to McAfee<sup>®</sup> ePolicy Orchestrator<sup>®</sup> (McAfee<sup>®</sup> ePO™ ) 5.9.0:

- McAfee ePO 5.1.3
- McAfee ePO 5.3.1
- McAfee ePO 5.3.2

### **Upgraded components**

This release upgrades these components.

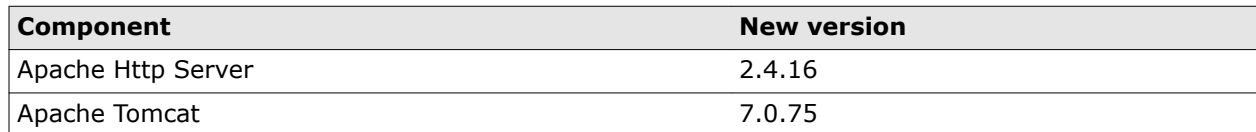

<span id="page-1-0"></span>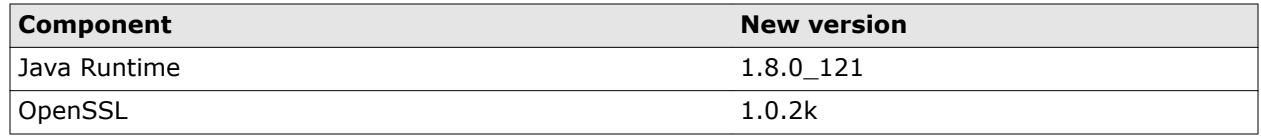

# **New features**

The current release of the product includes these new features.

### **Improved installation**

This release simplifies the installation process:

- Microsoft SQL Express is no longer part of the installer, streamlining installation.
- Improved warnings and error messages guide you to remediation steps.
- A new version of the McAfee ePO Pre-installation Auditor performs additional checks and verifications, and can estimate the amount of time your upgrade requires.

### **Event storage**

This release increases the number of unique events that can be stored on a database. Also, if your database is full, you can download and store events on a registered server.

The database changes might increase the time it takes to upgrade your McAfee ePO server. Remove all unnecessary events before upgrading.

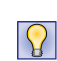

To estimate the amount of time your upgrade might take, run the McAfee ePO Pre-Installation Auditor. Download the Pre-Installation Auditor from the McAfee Product Downloads page: [secure.mcafee.com/](https://secure.mcafee.com/apps/downloads/my-products/login.aspx?) [apps/downloads/my-products/login.aspx?](https://secure.mcafee.com/apps/downloads/my-products/login.aspx?)

### **SHA-1 to SHA-2 certificate workflows**

Due to vulnerabilities in the SHA-1 hash function, many vendors no longer use the hash in the certificates they issue.

The new Certificate Management interface helps you migrate your SHA-1 certificates to SHA-2 or higher on your McAfee ePO server and managed systems.

#### **Policy history**

When you change a policy from the Policy Catalog, you can add a comment to describe the change. From the Policy History page, you can view and compare different versions of a policy, and revert policies to previous versions. The comments you add when you edit or revert a policy appear on these pages:

- Policy History
- Server Task Log Details
- Audit Log Details

# <span id="page-2-0"></span>**Enhancements**

The current release of the product includes these enhancements.

#### **Updated cryptographic libraries**

McAfee ePO 5.9.0 includes updated versions of the RSA BSAFE libraries to address security vulnerabilities in earlier BSAFE versions.

We recommend that you use McAfee ePO-signed certificates with RSA public key lengths of 2048 bits or greater for the registered servers that McAfee ePO connects to. McAfee ePO might not be able to connect to registered servers that use less secure certificates, such as certificates with RSA public key lengths of only 1024 bits.

To ensure connectivity, take these precautions:

- Before upgrading, update the Windows Server where SQL Server is installed with the latest Microsoft Service Packs and hotfixes. If you are using the default certificates, these updates help ensure that the SQL Server prioritizes more secure cipher suites and can communicate with McAfee ePO.
- Make sure that McAfee ePO supports the certificates for the registered servers that you use.

For more information, including additional supported public key algorithms and key lengths, see [KB87731](https://kc.mcafee.com/corporate/index?page=content&id=KB87731).

#### **Affected systems information**

When you change tags or policies, the number of systems affected by your changes is listed at the top of the screen.

#### **Default policy and task localization**

Policy and task names are now automatically translated into the language that the user selects when they log on, not the language of the server locale.

#### **Time zone preference**

A Preferred Event Time column is available for the Threat Event Log. Select the time zone that this column uses on the Time Zone Preference page (**Menu** | **Configuration** | **Personal Settings** | **Time Zone Preference**).

#### **Associated tags and systems**

On the Product Deployment page, when you select a tag group, tags and systems associated with this group also appear.

#### **Multiple tag group creation**

You can create multiple tag groups at the same time when you enter them in the New Subgroup window. Separate each group name with a comma. For example, servers, file servers, laptops.

#### **Improved performance**

This release increases the refresh rate and load speed for user interface pages, including the System Tree and policy pages.

### <span id="page-3-0"></span>**View applied policies and tasks**

Applied Policies and Applied Tasks tabs appear on the System Details page. To view the policies or client tasks applied to the system, select these tabs.

#### **Simplified client task assignments**

A single-page workflow replaces the multi-page process of assigning client tasks.

## **Known issues**

For a list of known issues in this product release, see this McAfee KnowledgeBase article: [KB87673.](https://kc.mcafee.com/corporate/index?page=content&id=KB87673)

# **Installation instructions**

For information about installing or upgrading ePolicy Orchestrator software, see the *McAfee ePolicy Orchestrator Installation Guide*.

# **Find product documentation**

On the **ServicePortal**, you can find information about a released product, including product documentation, technical articles, and more.

#### **Task**

- **1** Go to the **ServicePortal** at<https://support.mcafee.com> and click the **Knowledge Center** tab.
- **2** In the **Knowledge Base** pane under **Content Source**, click **Product Documentation**.
- **3** Select a product and version, then click **Search** to display a list of documents.

© 2017 Intel Corporation

Intel and the Intel logo are trademarks/registered trademarks of Intel Corporation. McAfee and the McAfee logo are trademarks/ registered trademarks of McAfee, Inc. Other names and brands may be claimed as the property of others.

0-00

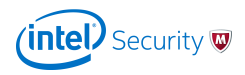